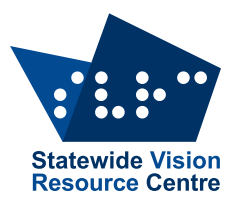

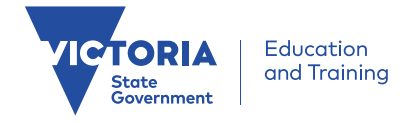

### **The Bulletin**

Number 5, Tuesday 28 March 2017

# **Inside This "Quickie" Issue**

Here's what you'll find:

- **PD**: Victor Reader Stream Tutorial #2
- **Technology**: Apps for students with VI & mobility challenges, Coding with Project Torino, Windows 10 + JAWS &/or MAGic, BrailleNote Touch, Copyright update, Weblinks, Can you change the colour of the spelling-mistake underline
- News: Diary Dates, Dot Power dates for 2017, Etext Request for feedback

Check The Bulletin archive for back issues!

# **Dates for Your Diary**

Here's what's coming up:

- **Goalball Half Day**: 9am to 2pm, Friday 31 March 2017 (last day of Term 1)
- **HumanWare Visit**: 7 April 10.00am
- Including Children who are Blind in Mainstream Music Programs: 2 May
- **Art4Kids** will now be held on 17 May
- **VT Day**: 6 June 2017
- **Low Vision Day**: 15 August

See the SVRC website for more information and online registration.

# **SVRC Tutorials: Victor Reader Stream #2**

Tutorial number 2 which features the Victor Reader Stream is now available on YouTube and the SVRC Channel  $-$  see link below.

This video tour demonstrates the ports, connectors, battery and SD Card slot (see  $photo$ ) – all in under 4 minutes!

These videos, featuring Garry Stinchcombe, focus on Victor Reader Stream basics and more will be uploaded soon!

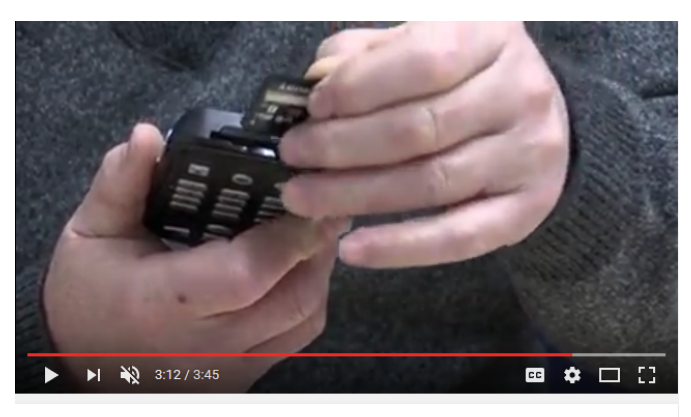

Tutorial 2: Victor Reader Stream - Physical Orientation

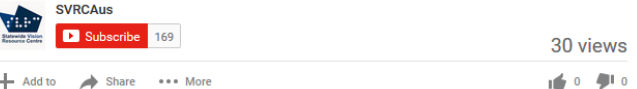

#### Published on Mar 7, 2017

Video 2 in our tutorial series on the Victor Reader Stream takes you on a tour and orientation to the device<br>- showing you the ports, connectors, battery and SD Card slot.

Visit: 

https://www.youtube.com/watch?v=ZqaHR8V8Cu0

### Dot Power 2017

Dates for Dot Power in 2017:

- Tuesday 13 June 2017
- Tuesday 12 September 2017
- Tuesday 21 November 2017

Dot Power is a program for children whose primary reading medium is braille.

Based around the Expanded Core Curriculum, Dot Power is designed to get as much braille under students' fingers as is possible in one day!

Eligible Victorian students from 4 years old (pre-school) to Year 3 are invited to participate in the SVRC Dot Power Program.

Held termly at the SVRC, students participate in group activities designed to offer opportunities to read and write braille. 1:1 assistance is provided as required.

Each day features a theme: a postman delivering letters, a mother bird feeding its babies, pizzamaking, braille music, the Paralympics etc.

## Apps for Students with VI and Mobility Challenges

Julie Johnson has been looking into apps that are suitable for students with VI and additional impairments. Here are a few that she recommends:

**Mobile Cell Phone App** by Inclusive Technologies (Google Play and iOS App Store)

The Mobile Cell Phone is appropriate for any student with a good amount of functional vision who has limited mobility. This app presents real life cause and effect social issues i.e. What DOES happen if it starts to pour down rain and I am at the park. Who DO I call?

This app presents applicable ways for special education teachers, resource room teachers or Teachers of the Visually Impaired to begin asking students (to whom this is question is appropriate) who they can contact when they face real life situations such as the girl in the app faces.

**Bumper Cars** by Inclusive Technologies (Google Play and iOS App Store)

This app is appropriate for any child who has light perception only or has full use of their functional vision. The aim is to knock one of the two bumper cars off the screen. This can be achieved by touching the screen or using a switch.

Julie writes: To add a kinaesthetic quality to my lessons with my students, I actually like to physically move their wheelchairs and lightly "nudge" the other student's wheelchair after they hit their switch. It just creates an active learning component to the lesson when that is appropriate.

### **Coding: Project Torino**

A team of Microsoft researchers and designers in the company's Cambridge, UK, lab is taking that concept one step further. The team has created what they are calling a physical programming language. It's a way for kids to physically create code by connecting pods together to build programs. 

The system, called Project Torino, is designed to make sure that kids who have visual impairments or other challenges can participate in coding classes along with all their classmates ... and begin on the path to becoming software engineers and computer scientists of the future.

## **Windows 10 + JAWS and/or MAGic**

#### **Source: Quantum RLV**

Sometime in the next couple of months Microsoft will release a major update to Windows 10. Several changes have been made behind the scenes and to the Start Menu which will affect both JAWS and MAGic. Because of these changes Freedom Scientific have released updated versions of MAGic 13.1, MAGic 14, JAWS 16, JAWS 17 and JAWS 18.

We are advising all users to make sure the latest versions of JAWS or MAGic are installed before the Windows 10 update is released. Those users who have Automatic Updates enabled may have already seen the newer versions and should install them if they haven't done this yet. If the automatic update feature does not work because of internet security we suggest downloading the latest version and installing over your current copy. This will update the product.

If you have questions or require assistance please contact Quantum on 1300 791 777.

## **BrailleNote Touch**

#### **Source: HumanWare**

The new version of BrailleNote Touch has a number of new features in its 3.0 free update.

It is now possible to switch among multiple documents when using KeyWord. This will allow students to read from one document and make notes or answer questions in another. Version 3.0 includes more downloadable voices and up to 10 language profiles for users who speak multiple languages. There are also improvements for navigating third party apps.

For more information, phone: 1300 551 864.

# **Copyright Update**

#### **Source:** The Conversation (website)

Proposed changes to Australia's copyright law should make it easier for people to create and distribute versions of copyrighted works that are accessible to people with disabilities.

The Copyright Amendment (Disability Access and other Measures) Bill was introduced to Parliament on Wednesday (last week).

If passed, it would enable people with disabilities to access and enjoy books and other material in formats they can use, such as braille, large print or DAISY audio.

The Australian Human Rights Commission has long been calling for action to end the "world book famine" – only 5% of books produced in Australia are available in accessible formats. This means that people with vision impairment and other reading disabilities are excluded from a massive proportion of the world's knowledge and culture.

Under the current law, educational institutions and other organisations can produce accessible copies of books, but the system is slow and expensive. Only a small number of popular books are available, and technical books that people need for work are often out of reach.

Technology should make accessibility much easier, but publishers have been slow to enable assistive technologies.

People with disabilities have long complained that they are not able to take advantage of new technologies such as inbuilt screen reading software on computers and smartphones.

### **Weblinks**

#### **Word Accessibility**

Microsoft has a number of Word documents which feature information and tips for making the most of the accessibility features in Microsoft products. You'll find links to Guides for Vision, Hearing, Speech, Mobility and Learning accessibility features.

#### **Vision Simulation**

Vision Simulation website: "What Is It Like to Have Low Vision? A New Sight Simulator Can Help You Understand"

### **Audacity & Screen-Readers**

Audacity (V2.1.3) sound editor has been released, with some intentional accessibility enhancements. A guide to Audacity for JAWS users, is apparently applicable to other screenreaders as well as JAWS.

# **Q & A: Can you change the colour of the line under a spelling mistake?**

**Question**: Is there a way to change the colour of the line under spelling mistakes in Word. My student cannot see the red line under the mistakes and therefore doesn't know that his words need correcting

Answer: Yes, this is possible. You will need to make a change to the Windows registry. The link below explains how to do this: https://support.microsoft.com/en-us/help/925597/how-tocustomize-the-color-of-the-spelling-and-grammar-checker-underlines-in-microsoft-word

There are many accessibility options available in Word, so another solution may be found. Look at other Options, such as the utility that inverts the colours on the PC so it would make the red line becomes a more contrasting colour on a black background.

# **Request for Feedback re SVRC Etext**

We are always looking for feedback on the work that goes out to students. For example, the note below appeared in a recent senior science text book and we wonder how the student is making use of this learning material...

**Note:** To indicate that a number is a subscript (written below the print line), for example, in a chemical equation, a (sub) appears before the number. For example, CaCO(sub)9 represents CaCO9 where the 9 is a subscript.

To indicate that a number is a superscript (written above the print line), for example when identifying cations and anions, a (sup) appears before the number. For example Ba(sup)2+ represents the barium cation Ba2+ where 2+ is a superscript.

Comments and suggestions are happily received: svrc@svrc.vic.edu.au

# **Finally**

Hope you have a great  $-$  and from all accounts, well-deserved Term 1 break  $-$  see you in term 2 with the next issue of The Bulletin!

Deb Lewis (Ed)